## صنع الشعارات من خلال موقع **Render forest**

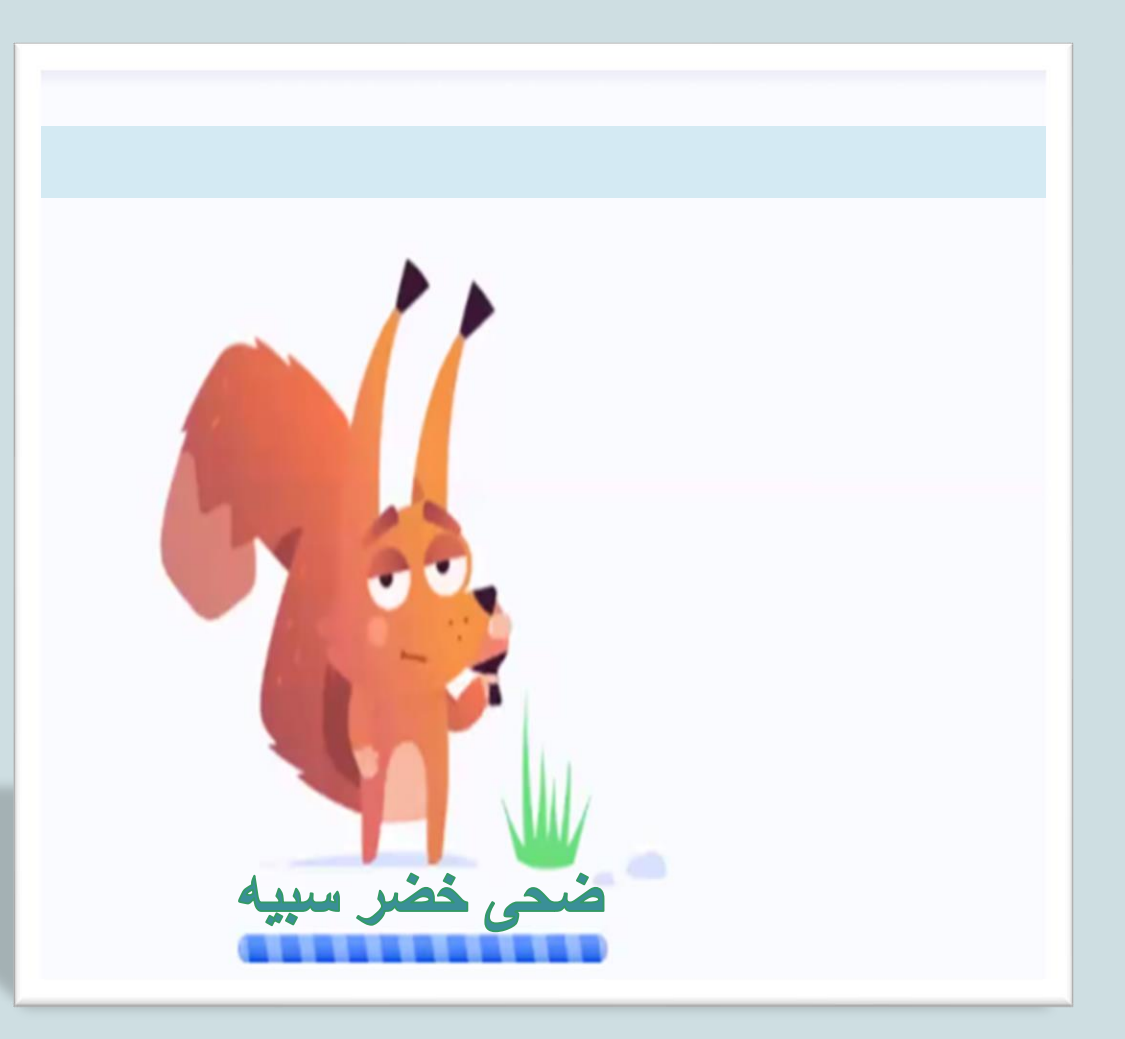

# بسم الله الرحمن الرحيم

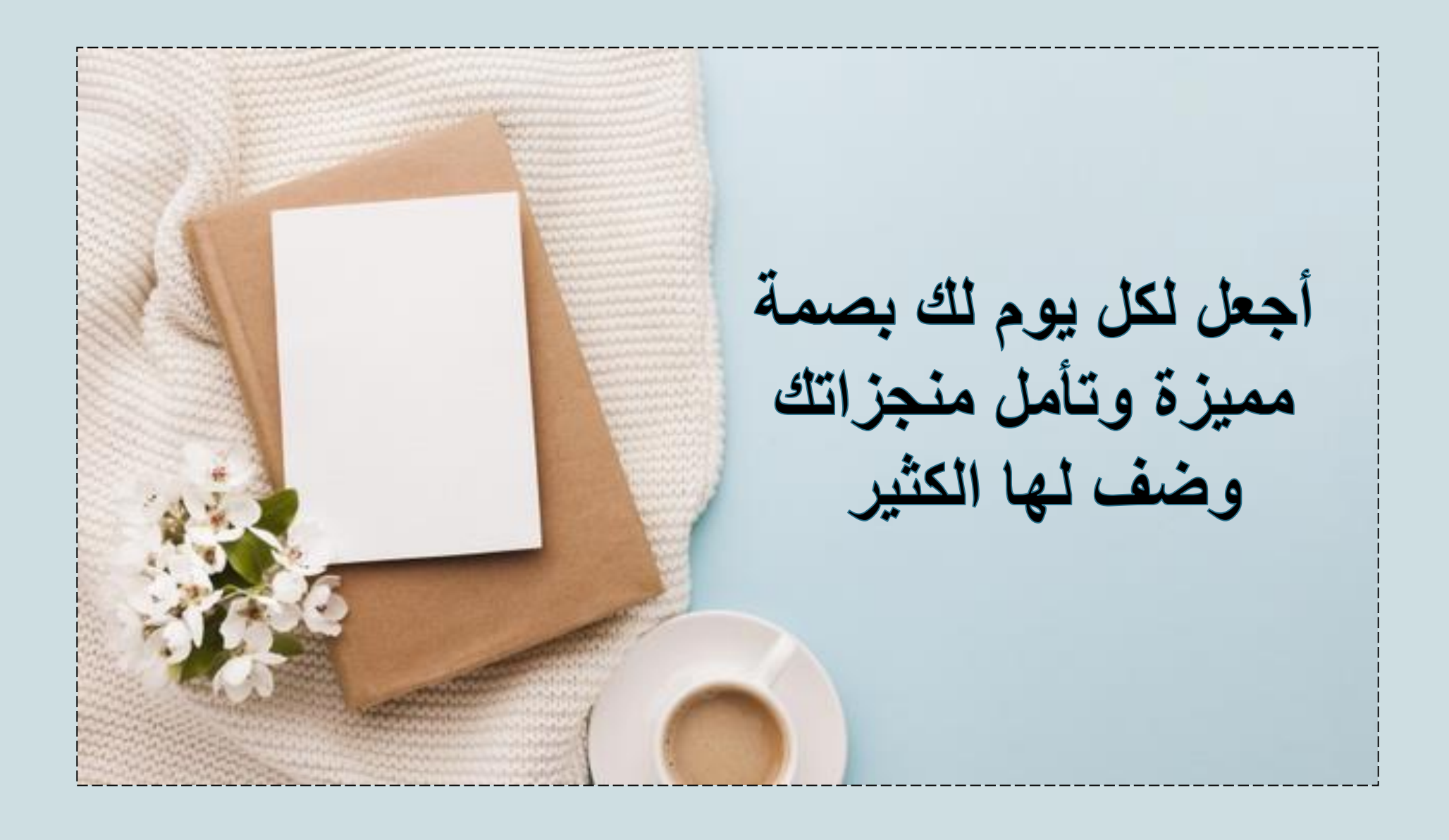

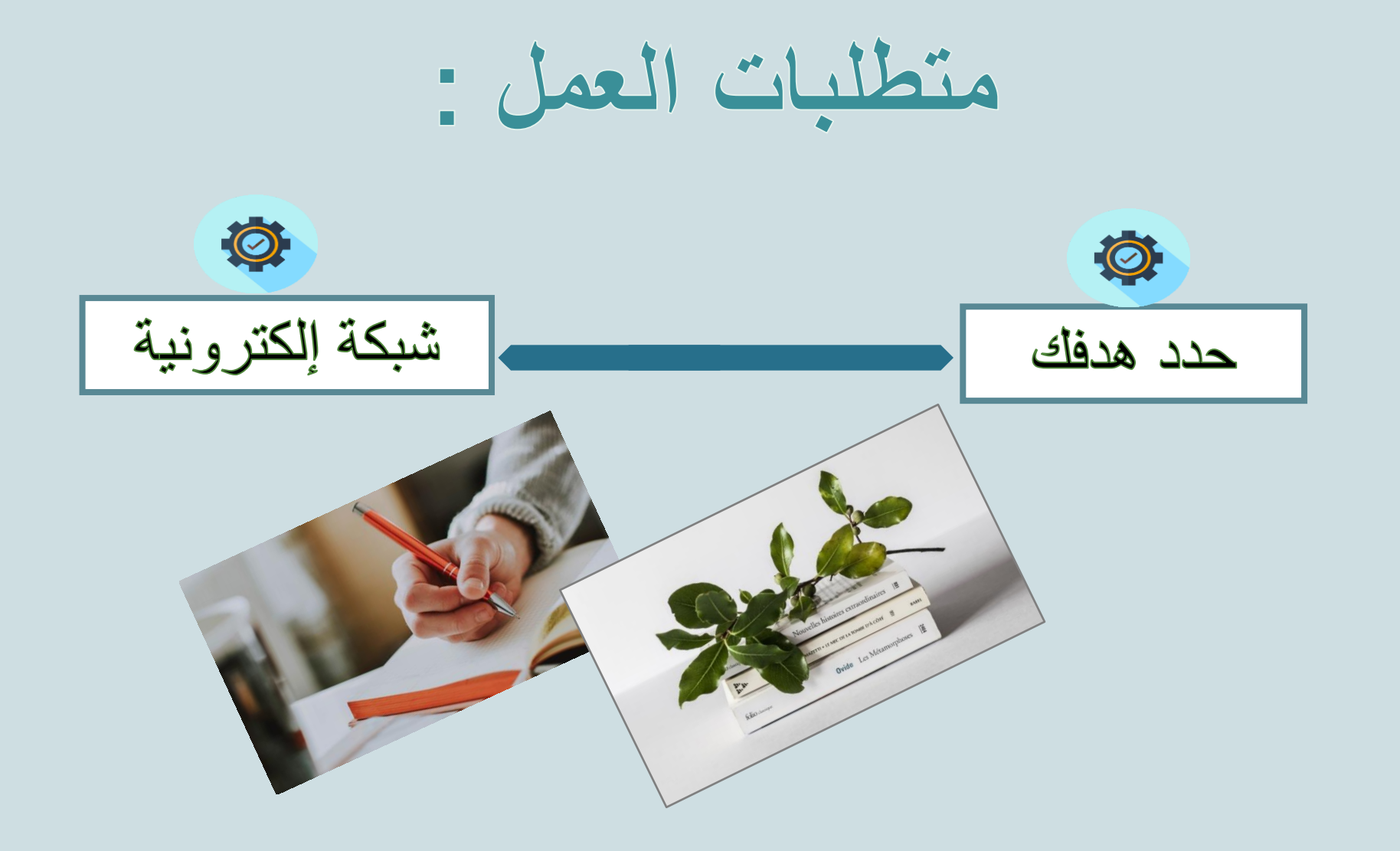

### صنع الشعارات كمهام للأداء

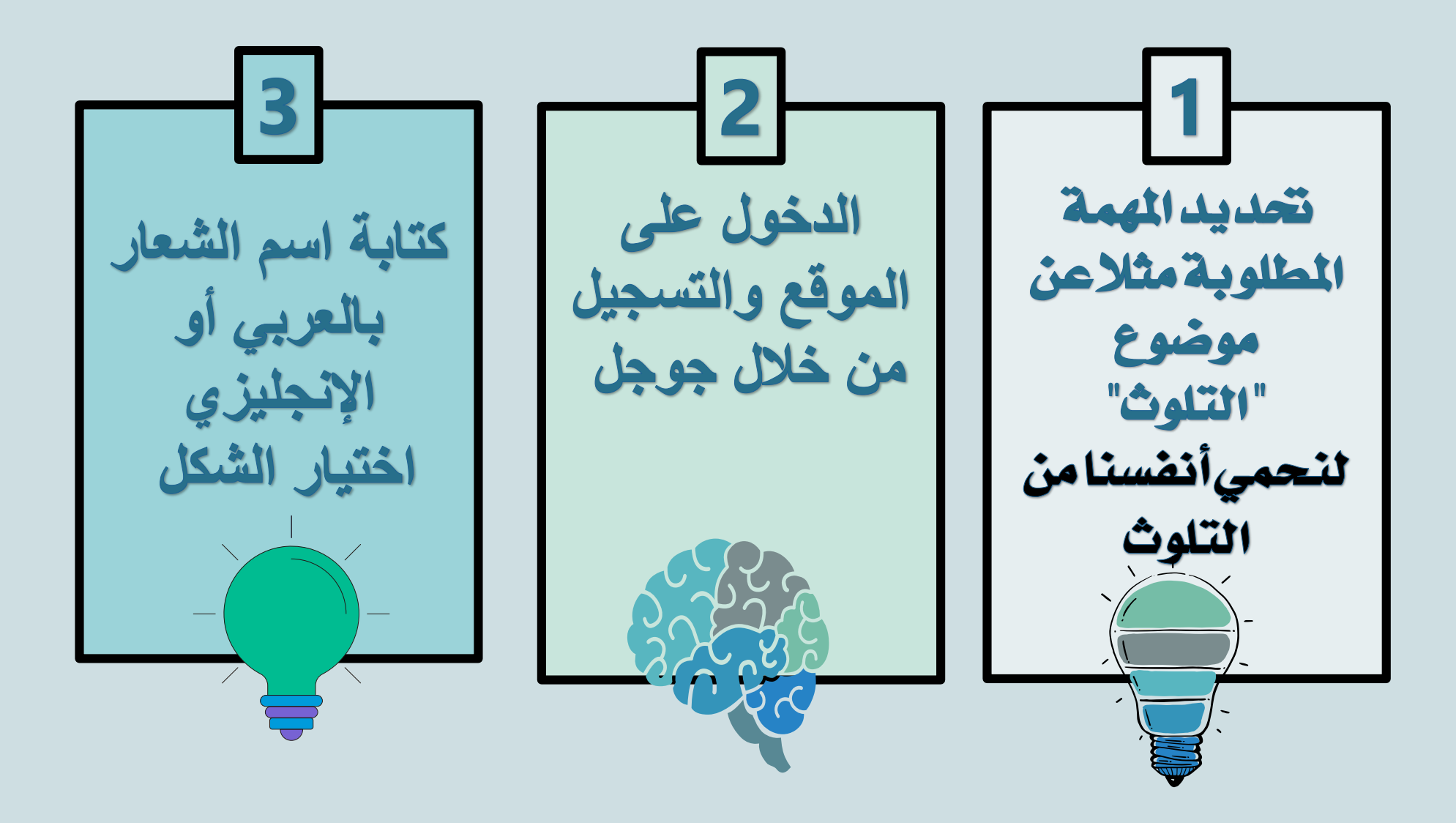

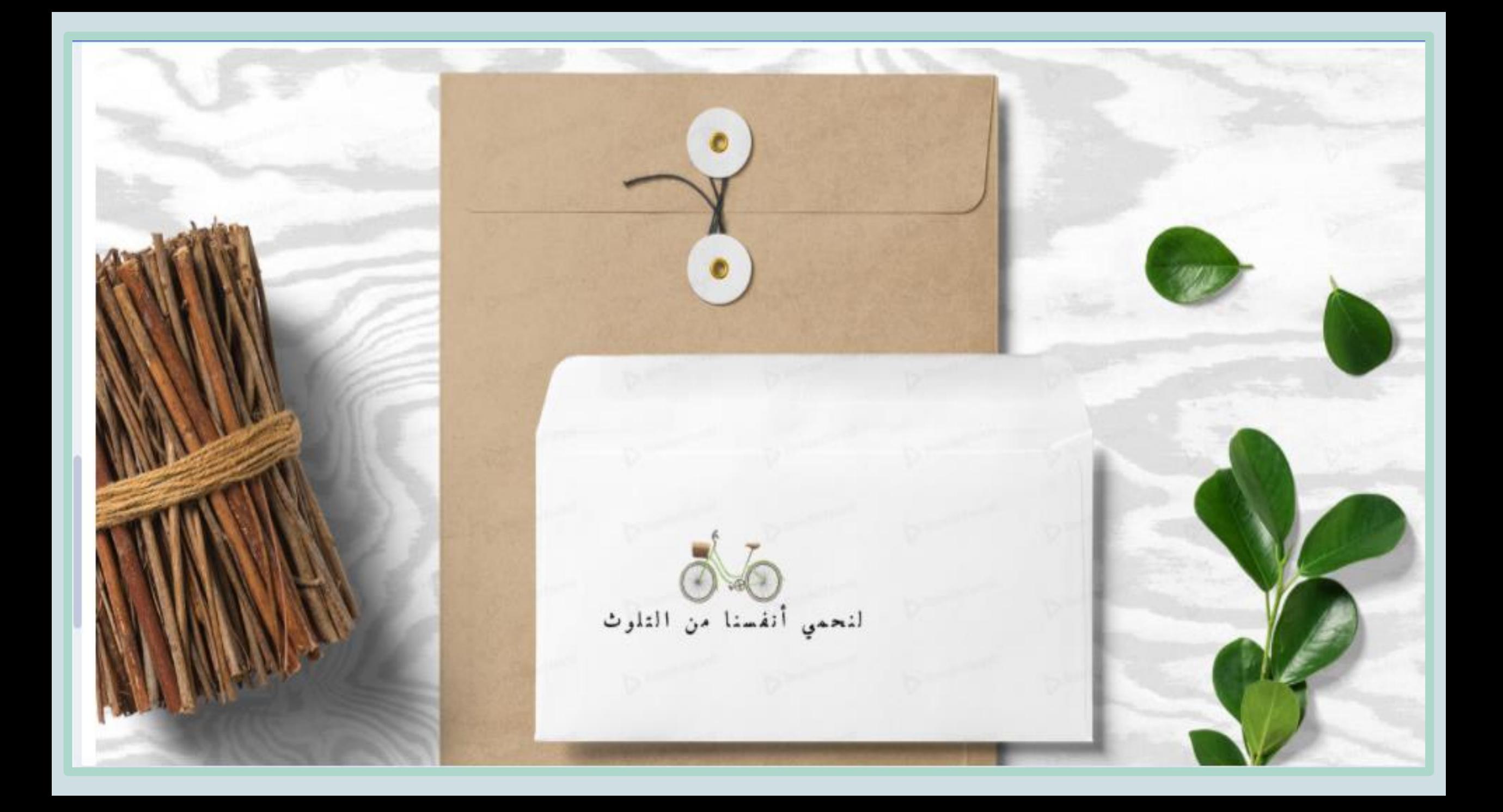

أضغط على الرابط للوصول إلى الموقع مباشرة

Google

#### . <https://www.renderforest.com/ar/>

Google Search  $\overline{\phantom{a}}$ 

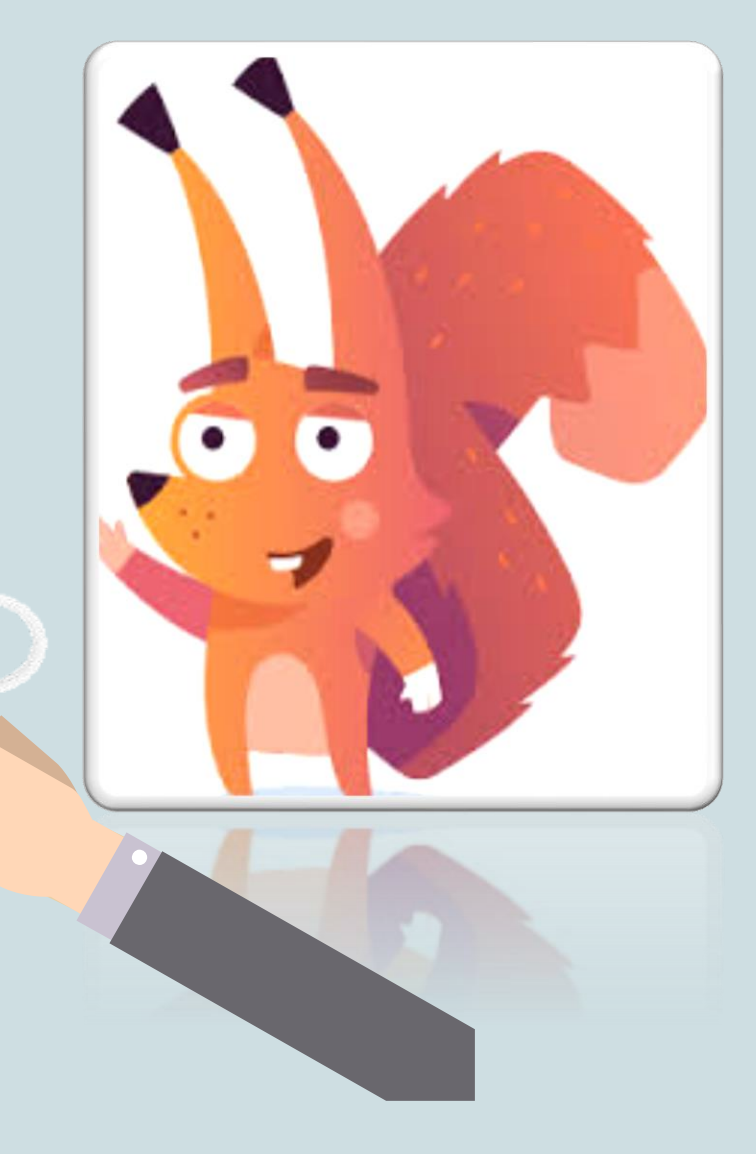

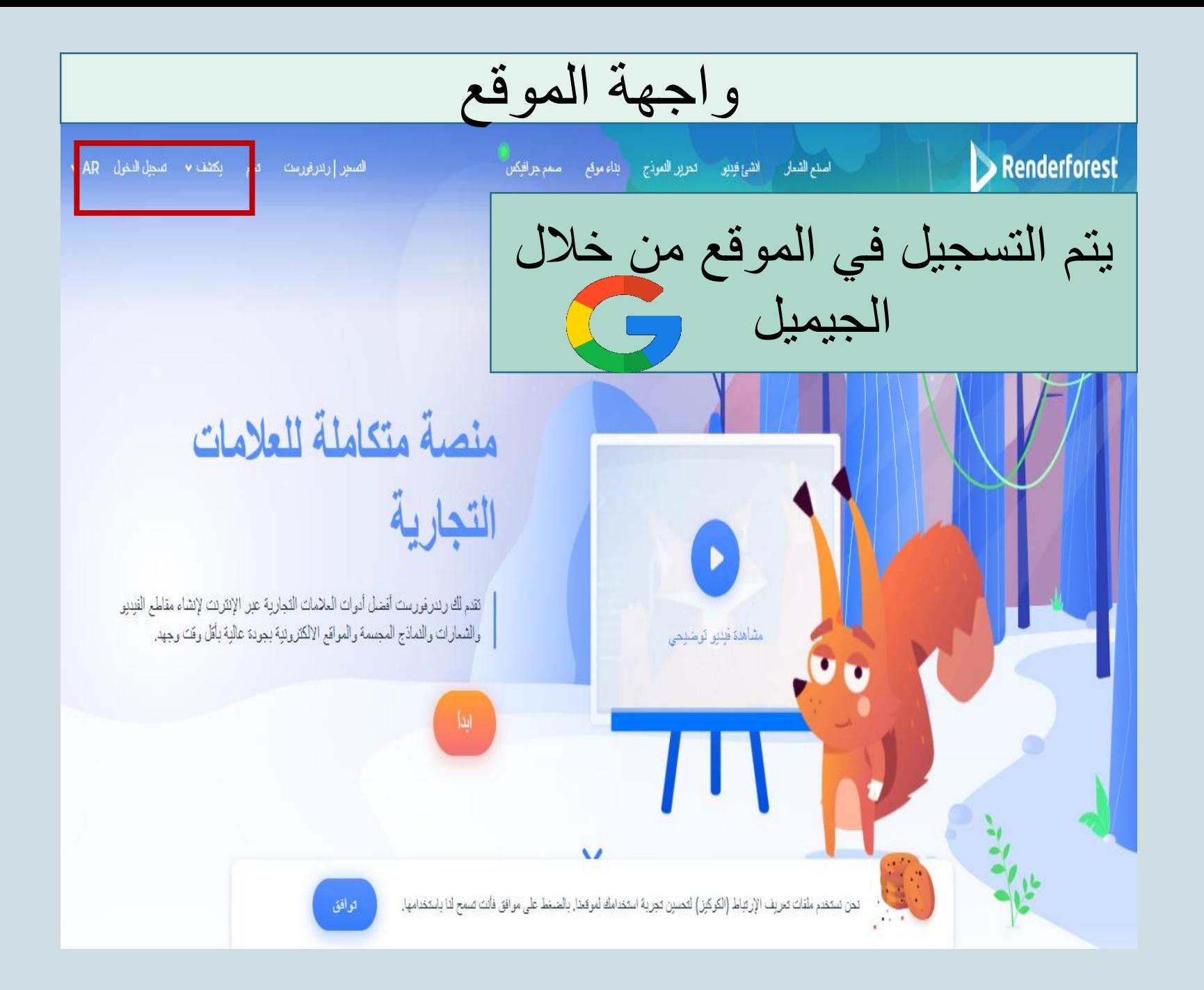

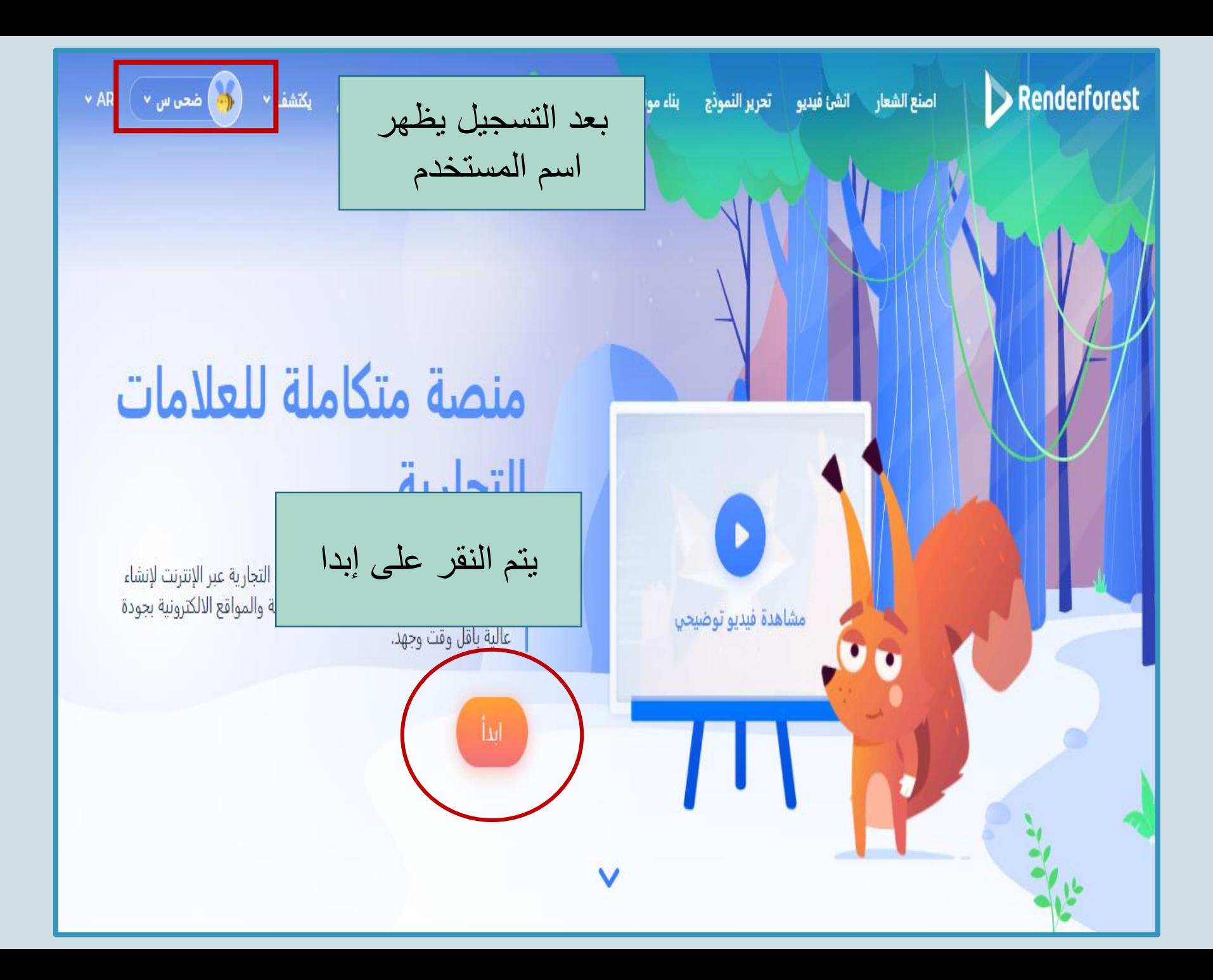

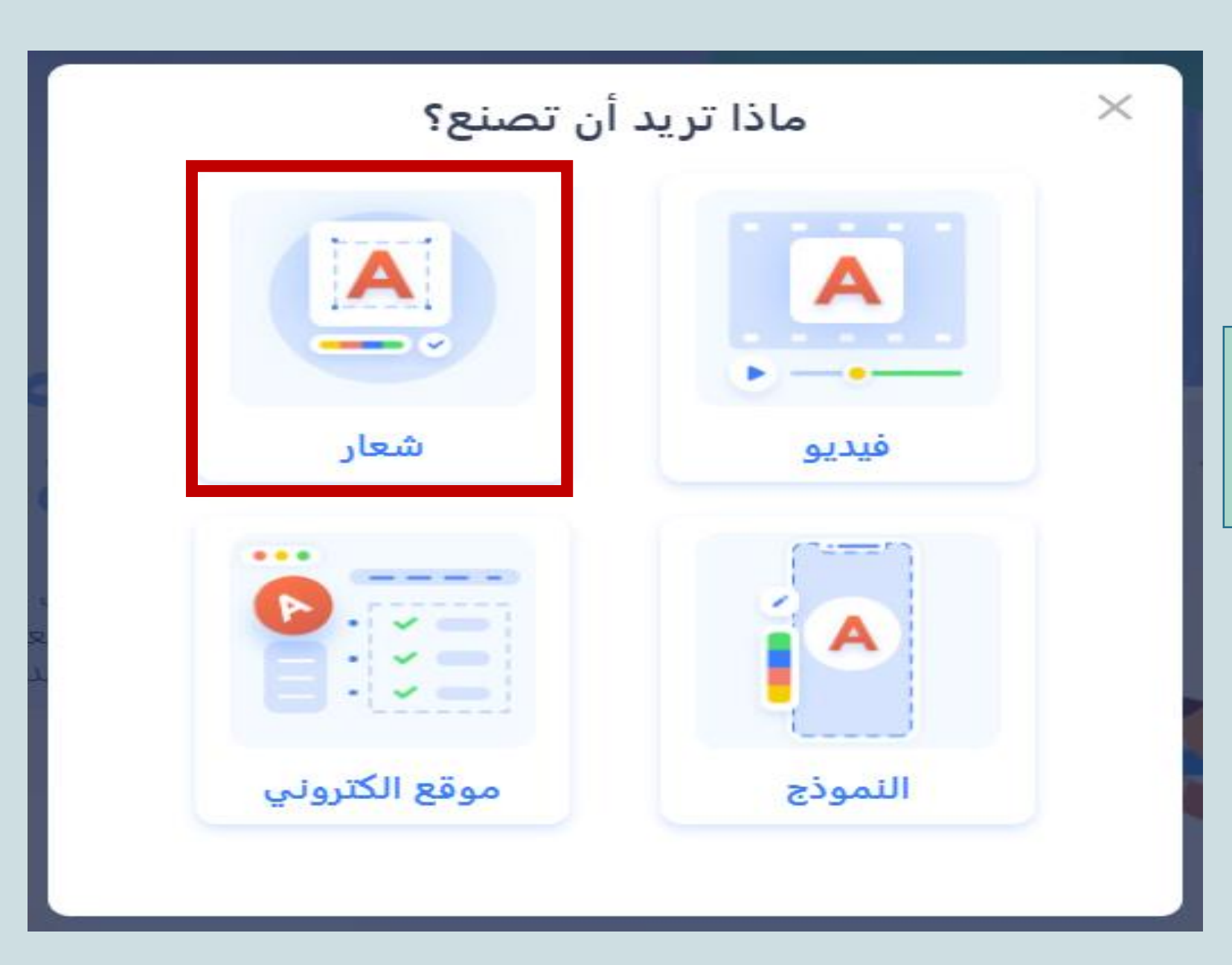

بعد النقر على إبدا تظهر الشاشة بهذا الشكل نختار تصميم شعار

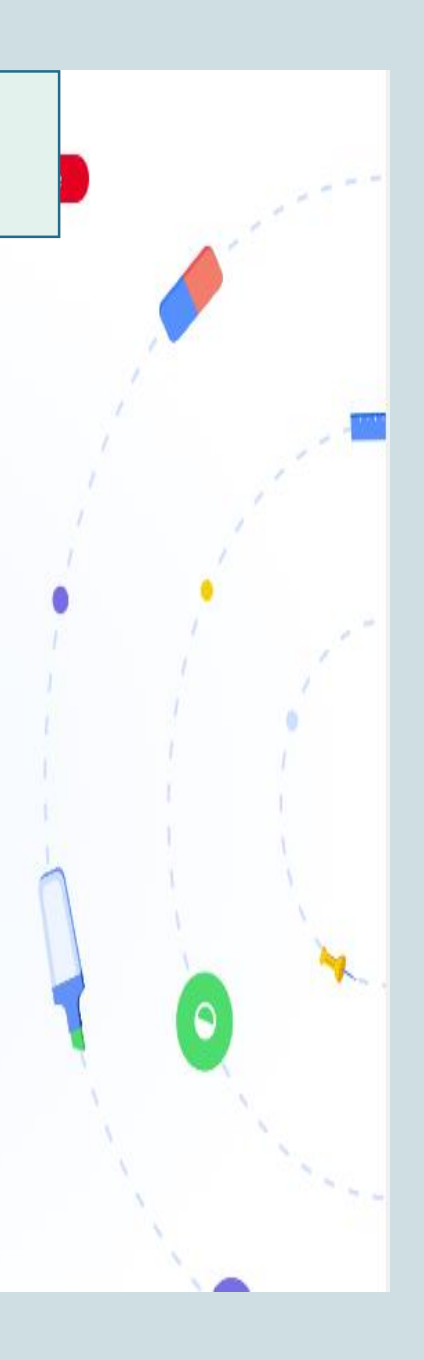

تصميم شعار

#### دع مصمم الاشعارات القائم على الذكاء الاصطناعي يصمم لك الشعار المناسب

يتيح لك مصمم الاشعارات من رندرفورست إنشاء شعارات رائعة في غضون بضع دقائق. كل ما عليك فعله هو كتابة اسم علامتك التجارية ووصف الشعار الذي تريده في جملة أو جملتين. اختر أحد الأنماط الستة المتاحة ، وانتظر لمدة ثانية حتى يقوم صانع الشعار القائم على الذكاء الاصطناعي لدينا بإنشاء الشعار الذي تحلم به. قم بإنشاء شعارات رائعة باستخدام صانع الشعار عبر الإنترنت مجانًا.

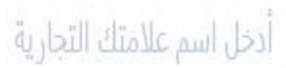

احصل علي شعاري

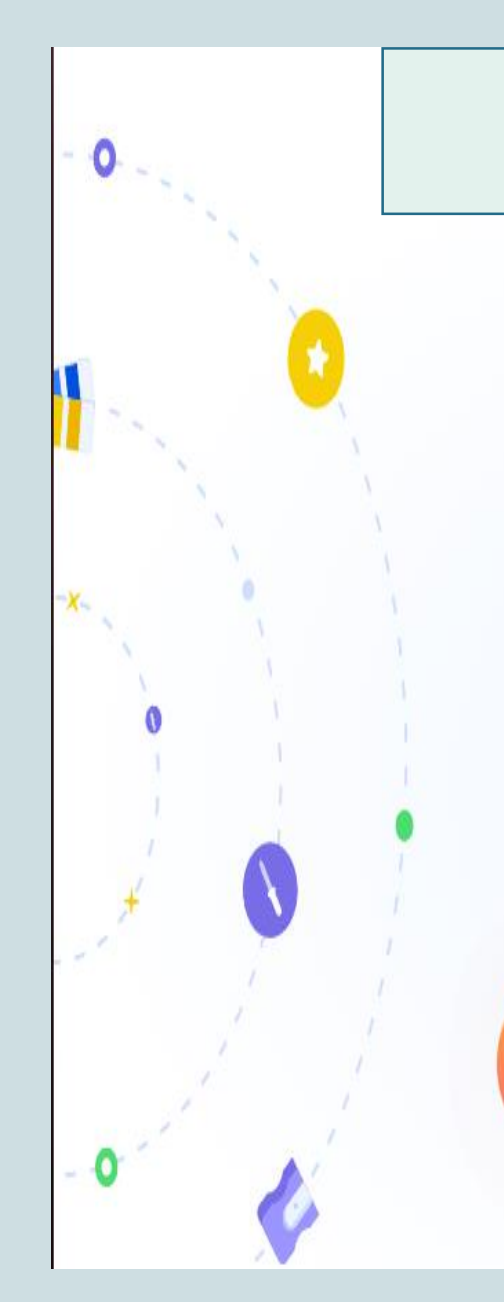

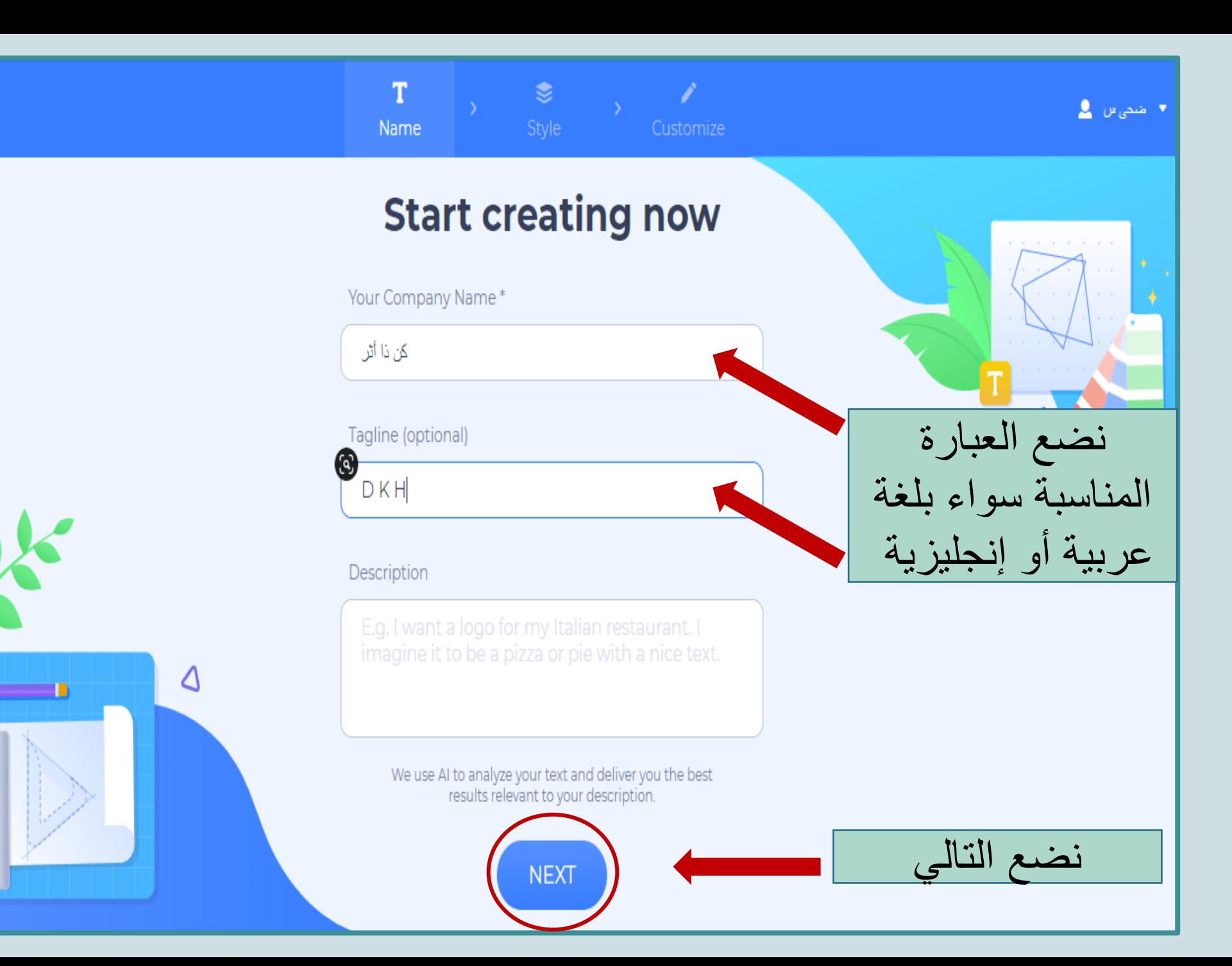

**O** Save

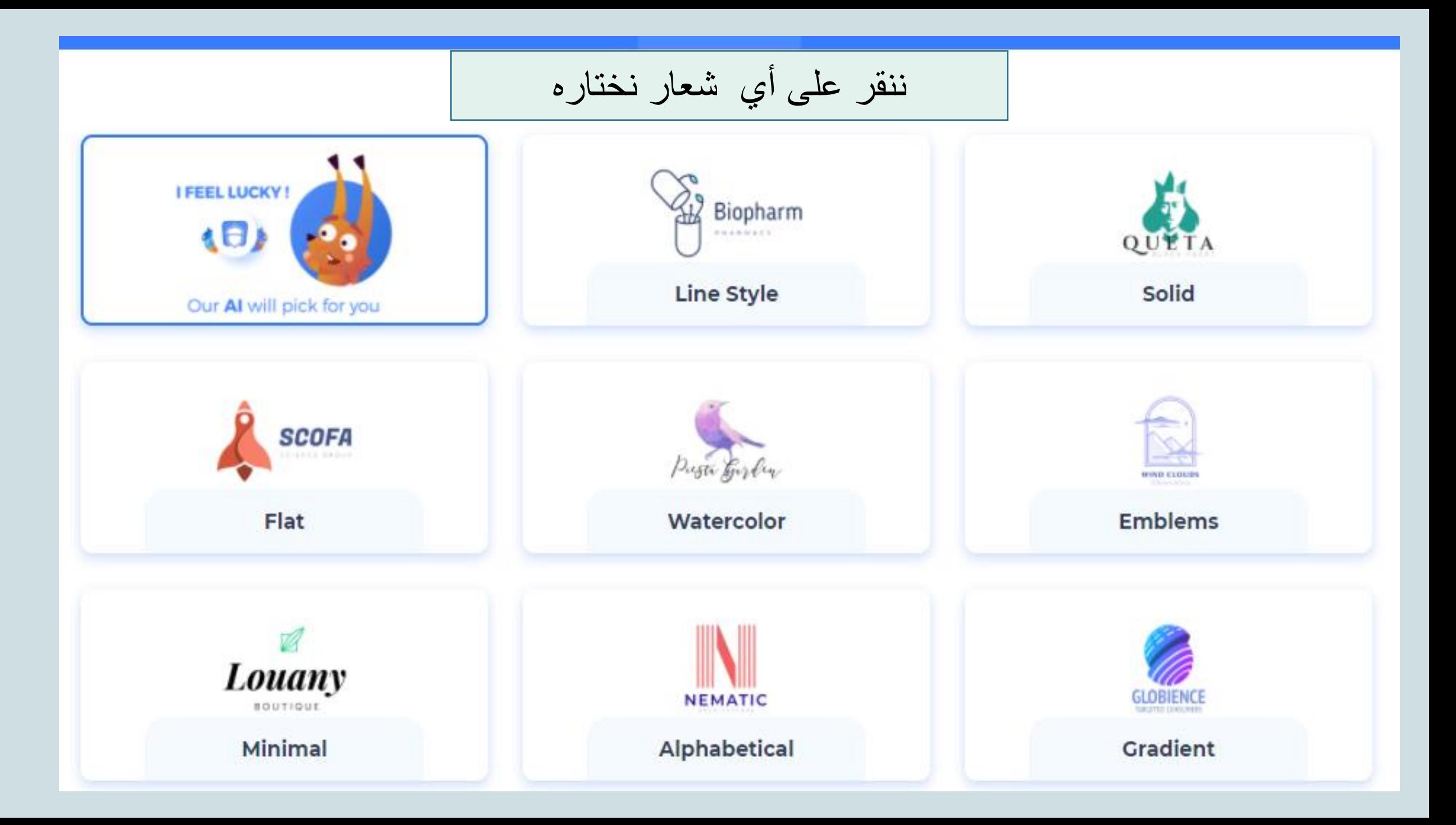

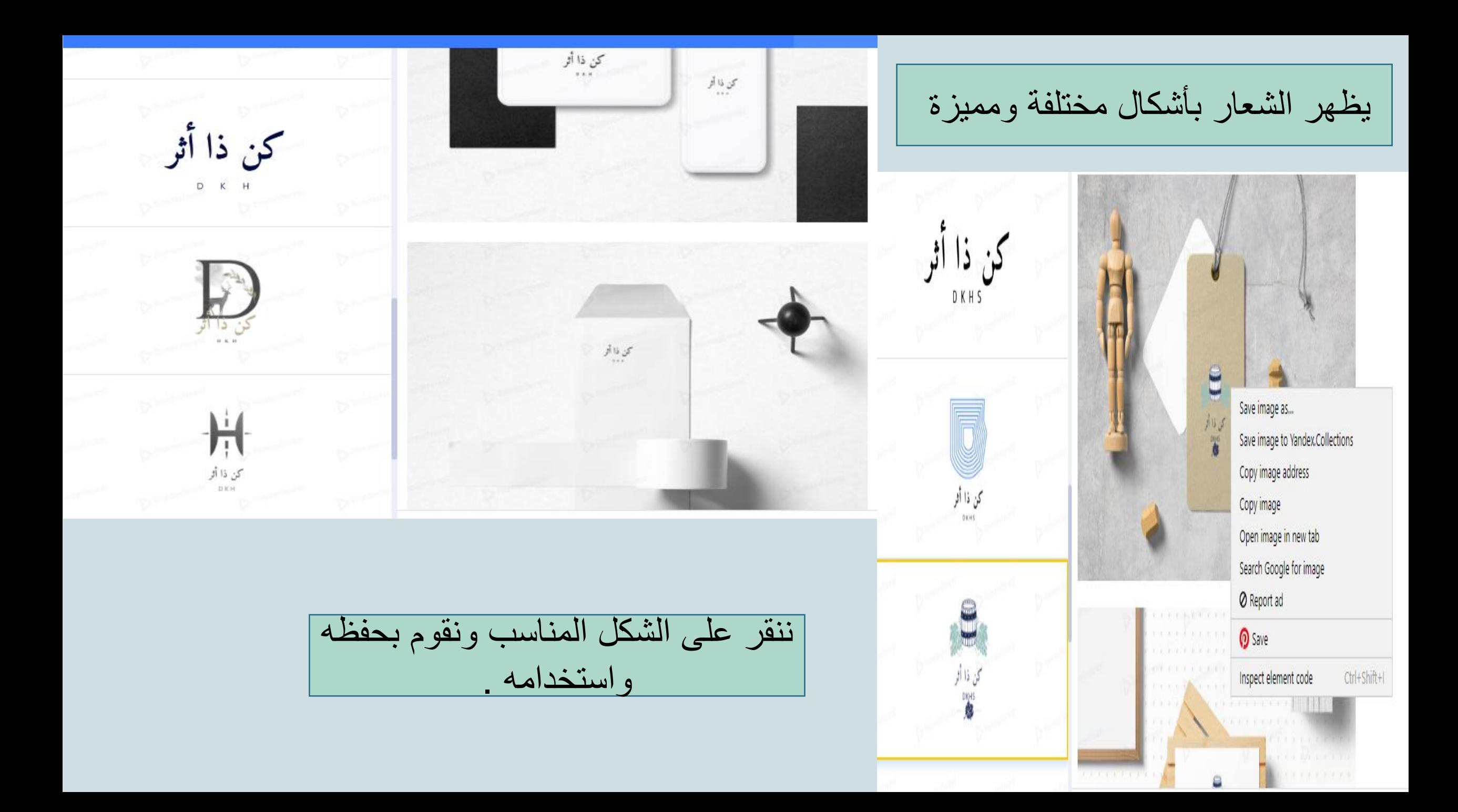

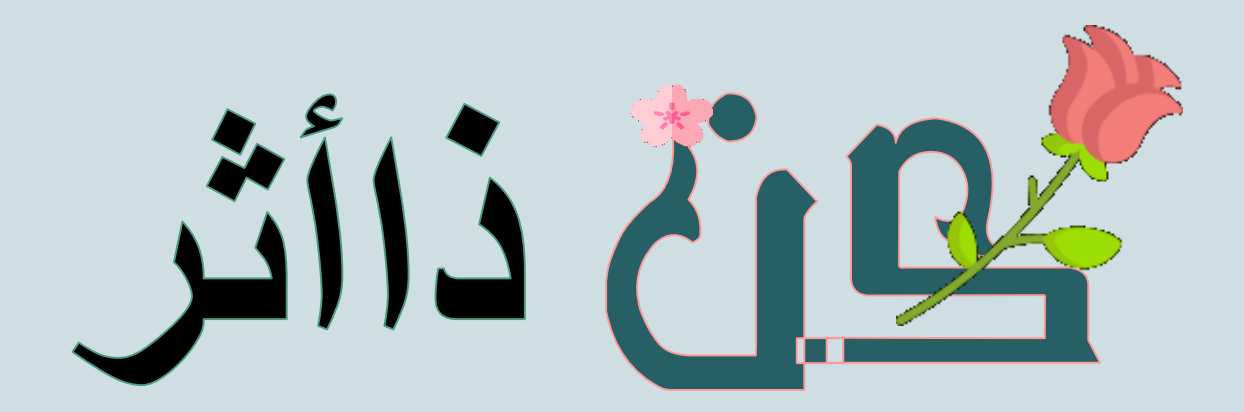

اللهف أرزقنا الإخلاص في القول والعول

diim cadro